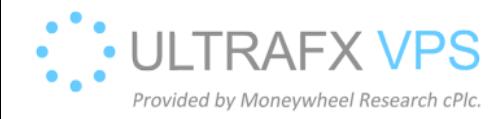

## Check Wail2ban Blocked IPs

1. Press Windows + R, and type wf.msc, then press Enter

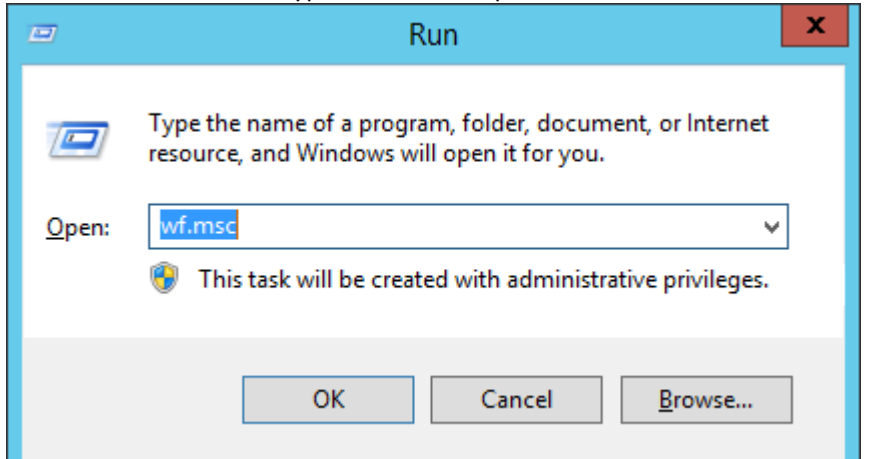

## 2. You can see the IPs:

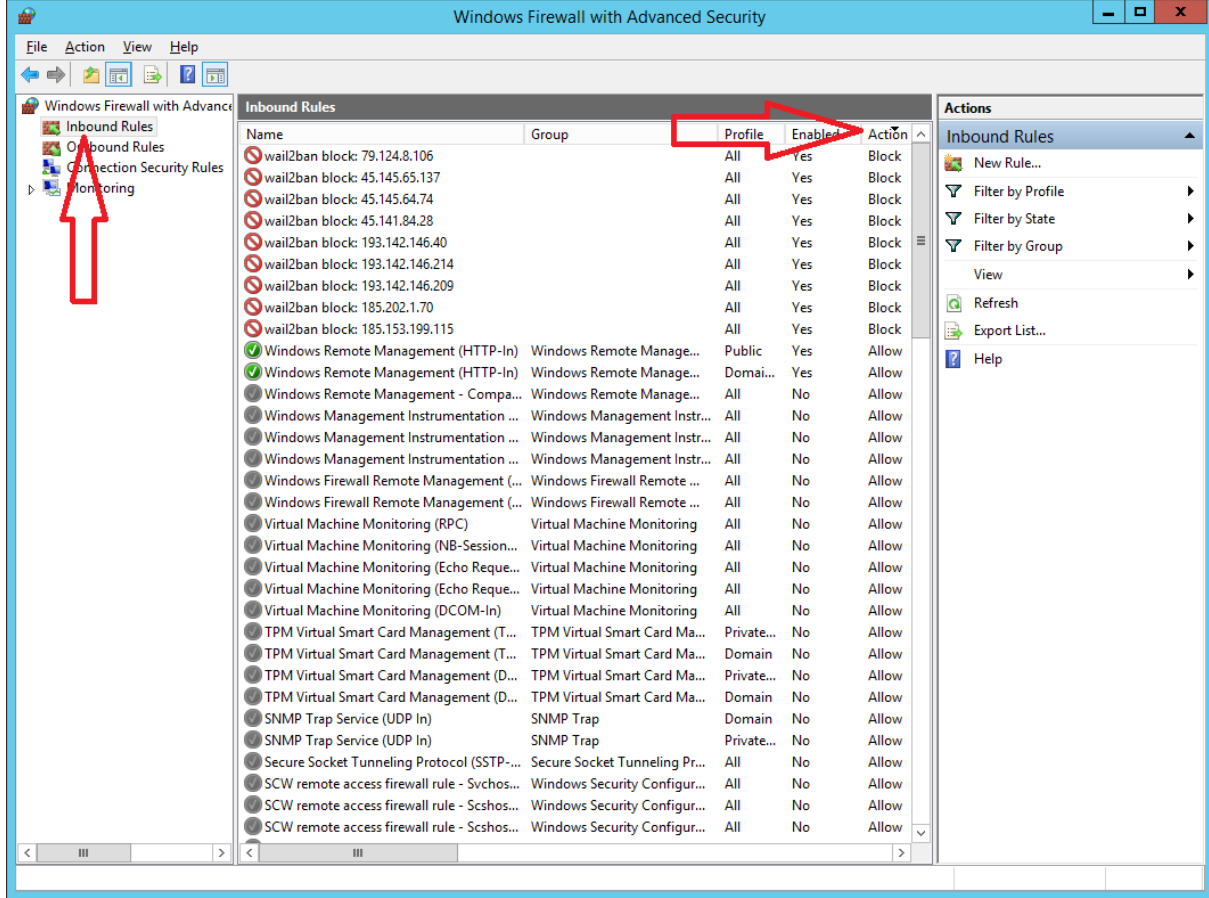